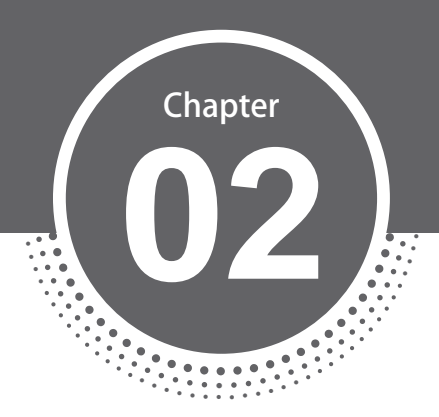

L,

Ą

# 變數與運算式

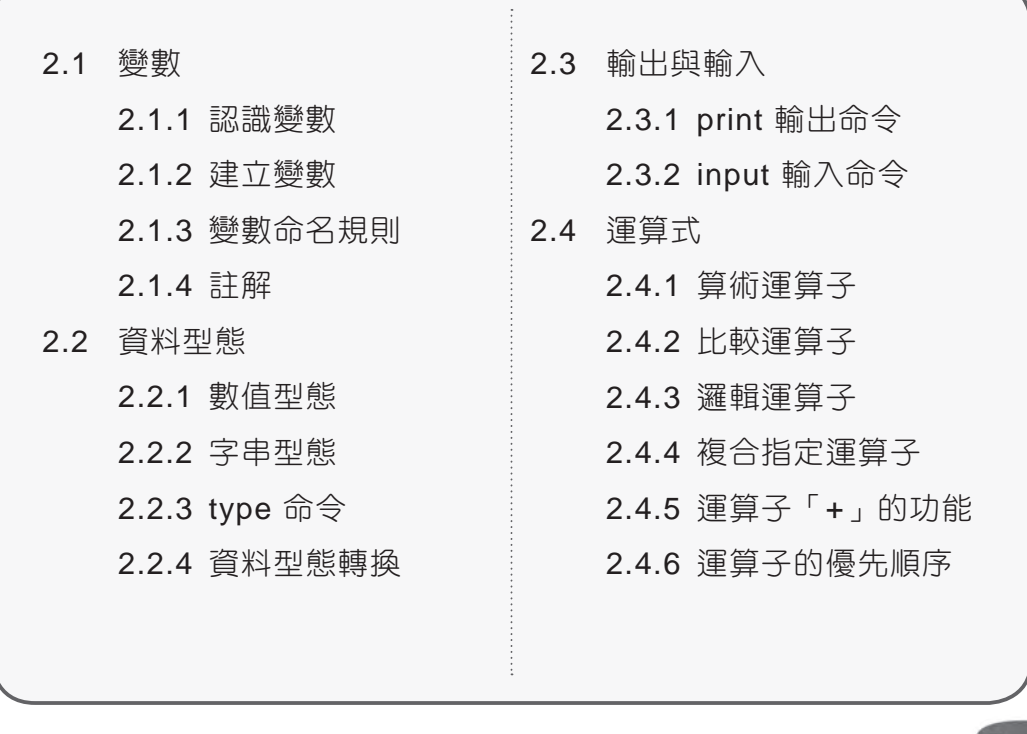

**Python** 零基礎入門班

# **2.1** 變數

「變數」顧名思義,是一個隨時可能改變內容的容器名稱,就像家中的收藏箱 可以放入各種不同的東西。

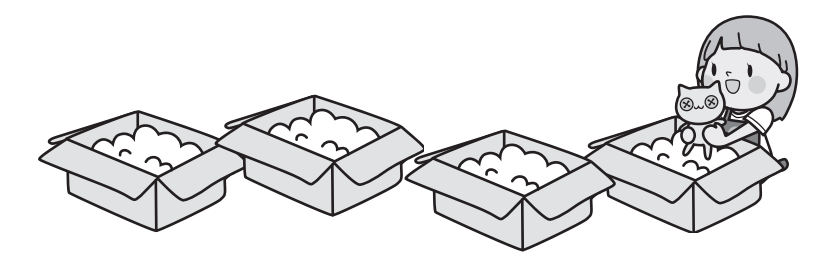

## **2.1.1** 認識變數

應用程式執行時必須先儲存許多資料等待進一步處理,例如在英文單字教學應 用程式中,許多英文單字必須先儲存在電腦內,等到要使用時再將其取出。那 麼電腦將這些資料儲存在哪裡呢?事實上,電腦是將資料儲存於「記憶體」 中,等到需要使用特定資料時,就到記憶體中將該資料取出。

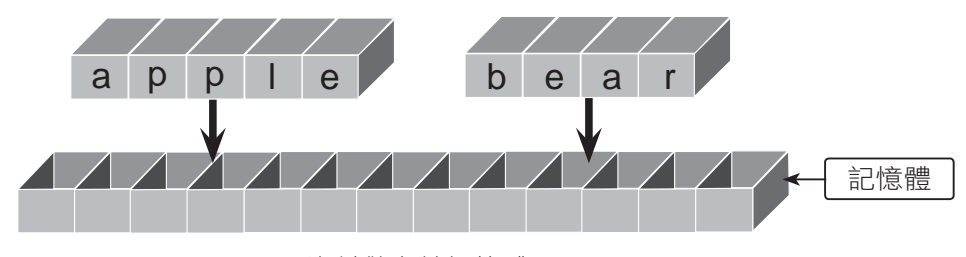

<sup>▲</sup> 資料儲存於記憶體

常資料儲存於記憶體時,電腦會記住該記憶體的位置,以便要使用時才可以取 出。但電腦的地址是一個複雜且隨機的數字,例如「65438790」,程式設計 者怎麼可能會記得此地址呢?更何況有很多地址要記憶。解決的方法是給予這 些地址一個有意義的名稱,取代無意義的數字地址,就可輕鬆取得電腦中的資 料了!這些取代數字地址的名稱就是「變數」。

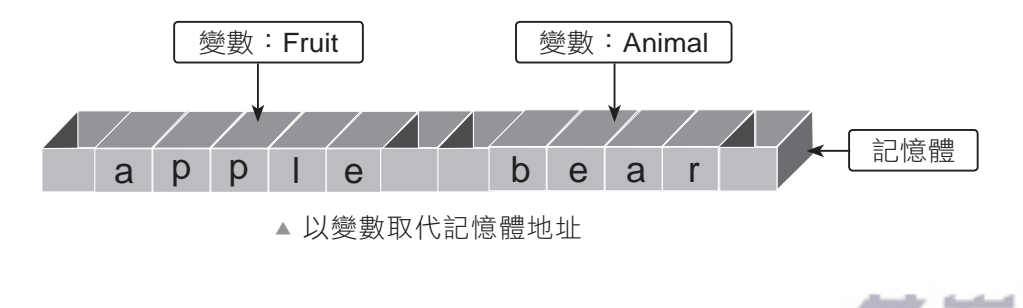

#### 變數與運算式 02

www.gotop.com.tw

#### **2.1.2** 建立變數

當建立一個變數時,應用程式就會配置一塊記憶體給此變數使用,並以變數名 稱做為辨識此塊記憶體的標誌,設計者就可在程式中將各種值存入該變數中。

#### 新增變數

Python 變數不需宣告就可以使用,語法為:

變數名稱 = 變數值

例如建立變數 score 的值為 80:

 $score = 80$ 

使用變數時不必指定資料型態,Python 會根據變數值設定資料型態。例如上 述 score 變數,系統會設定其資料型態為整數 (int)。又如:

fruit = "香蕉" #fruit的資料型態為字串

如果多個變數具有相同變數值,可以一起指定變數值,例如變數 a、b、c的值 皆為20,其宣告方式為:

 $a = b = c = 20$ 

也可以在同一列中指定多個變數,「變數」之間以「,」分隔,「值」之間也以 「,」分隔。例如變數 age 的值為 18,name 的值為「林大山」:

age, name = 18, "林大山"

#### 刪除變數

如果變數不再使用,可以將變數刪除以節省記憶體。刪除變數的語法為:

del 變數名稱

例如刪除變數 score:

del score

<u>2-3 2-3 2-3 2-4 2-4 2-4 2-4 2-4 2-4 2-4 2-4 2-4 2-5 2-5 2-6 2-5 2-6 2-6 2-6 2-6 2-6 2-6 2-7 2-7 2-7 2-7 2-7 2-</u>

 $\mathbf{a}$ 

## **2.1.3** 變數命名規則

為變數命名必須遵守一定規則,否則在程式執行時會產生錯誤。Python 變數 的命名規則為:

- 變數名稱的第一個字母必須是大小寫字母、\_、中文。
- 只能由大小寫字母、數字、\_、中文組成變數名稱。

■ 英文字母大小寫視為不同變數名稱。

■ 變數名稱不能與 Python 內建的保留字相同。Python 的保留字有:

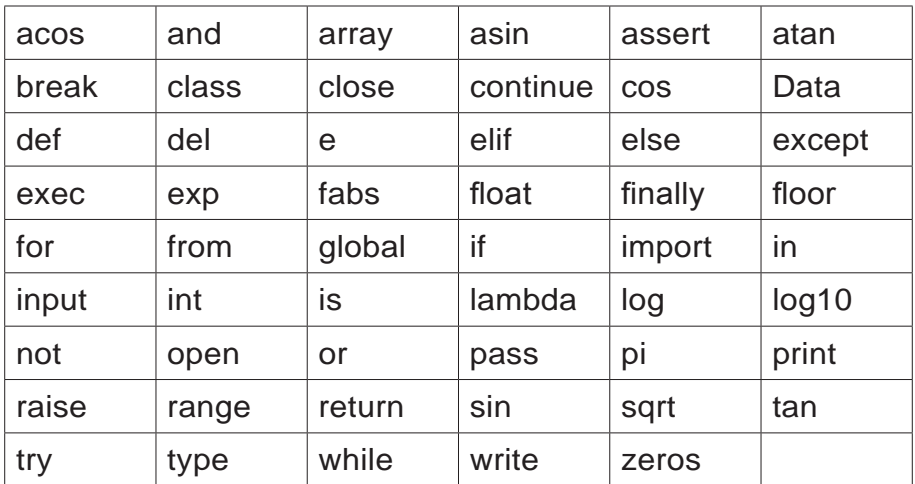

雖然 Python 3.x 的變數名稱支援中文, 但建議最好不要使用中文做為變數命 名,不但在撰寫程式時輸入麻煩,而且會降低程式的可攜性。

下表是一些錯誤變數名稱的範例實作:

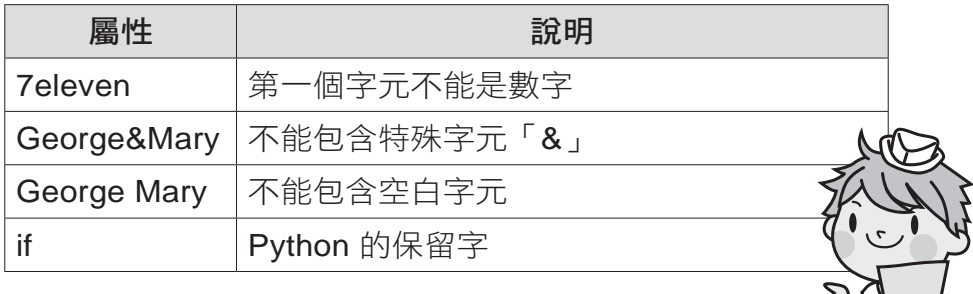

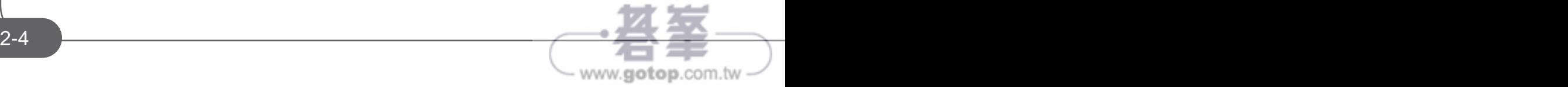

變數與運算式 02

### **2.4.2** 比較運算子

比較運算子會比較兩個運算式,若比較結果正確,就傳回 True,若比較結果 錯誤,就傳回 False。設計者可根據比較結果,進行不同處理程序。

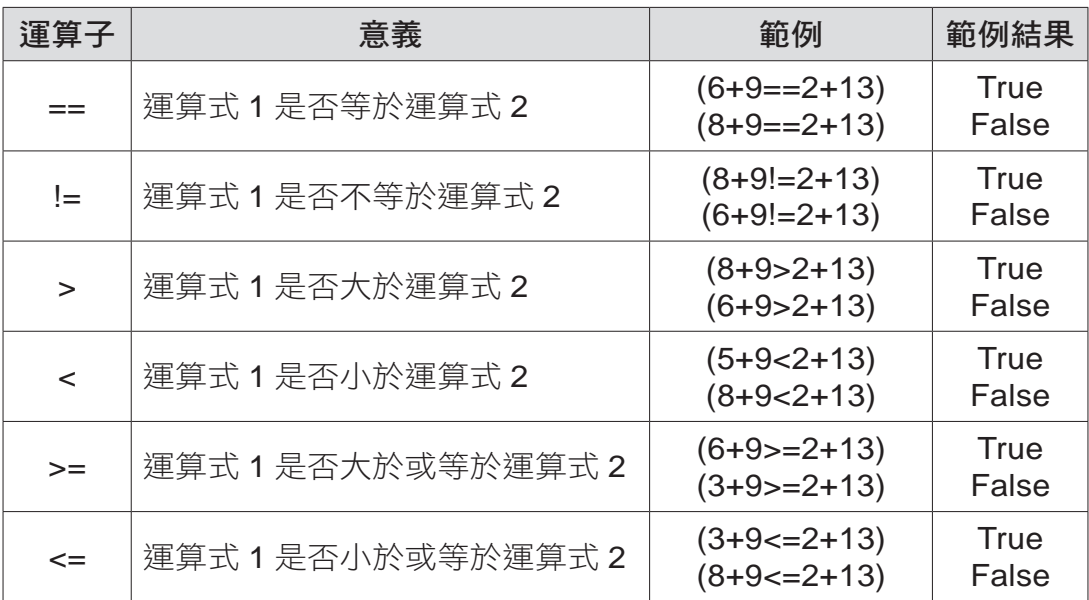

要特別注意「=」及「==」的區別:「=」是將等號右方的值設定給等號左 方,例如「a=5」,表示設定變數 a 的值為 5;「==」是判斷等號兩邊的值 是否相等,例如「a==5」,表示判斷變數 a 的值是否為 5, 其結果是布林值 True。

#### **2.4.3** 邏輯運算子

邏輯運算子通常是結合多個比較運算式來綜合得到最終比較結果,用於較複雜 的比較條件。

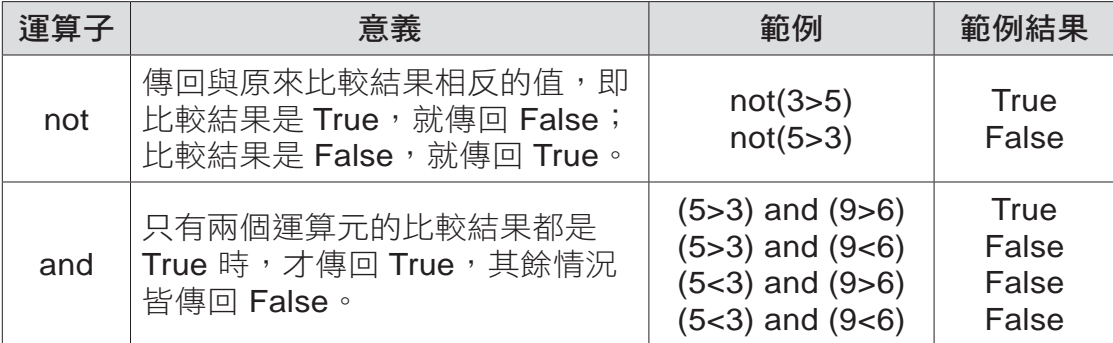

<u>2-17 2-17 2-17 2-2-17 2-2-17 2-2-17 2-2-17 2-2-17 2-2-17 2-2-17 2-2-17 2-2-17</u> www.gotop.com.tw

q

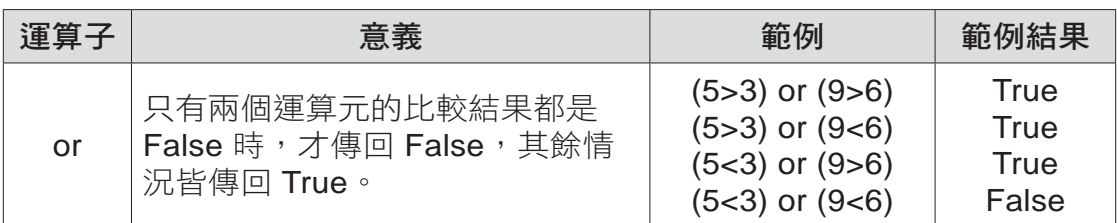

「and」是兩個運算元都是 True 時其結果才是 True, 相當於數學上兩個集合 的交集,如下圖:

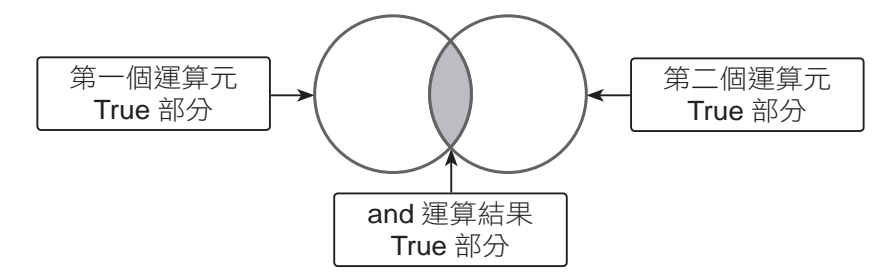

「or」是只要其中一個運算元是 True 時其結果就是 True,相當於數學上兩個 集合的聯集,如下圖:

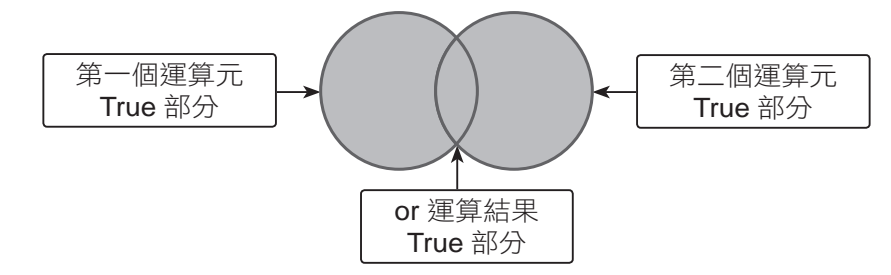

比較運算子及邏輯運算子通常會搭配判斷式使用,判斷式將在下章詳細說明。

#### **2.4.4** 複合指定運算子

在程式中,某些變數值常需做某種規律性改變,例如:在廻圈中需將計數變數 做特定增量。一般的做法是將變數值進行運算後再指定給原來的變數,例如下 面程式說明將變數 i 的值增加 3:

 $i = i + 3$ 

這樣的寫法似乎有些累贅,因為同一個變數名稱重複寫了兩次。複合指定運算 子就是為簡化此種敘述產生的運算子,將運算子置於「=」前方來取代重複的 變數名稱。例如:

變數與運算式 02

www.gotop.com.tw

 $i$  += 3 # $i$   $i$  =  $i$  + 3  $i = 3$  #即  $i = i - 3$ 

複合指定運算子同時做了「執行運算」及「指定」兩件工件。

下表是以i 變數值為10 來計算範例結果:

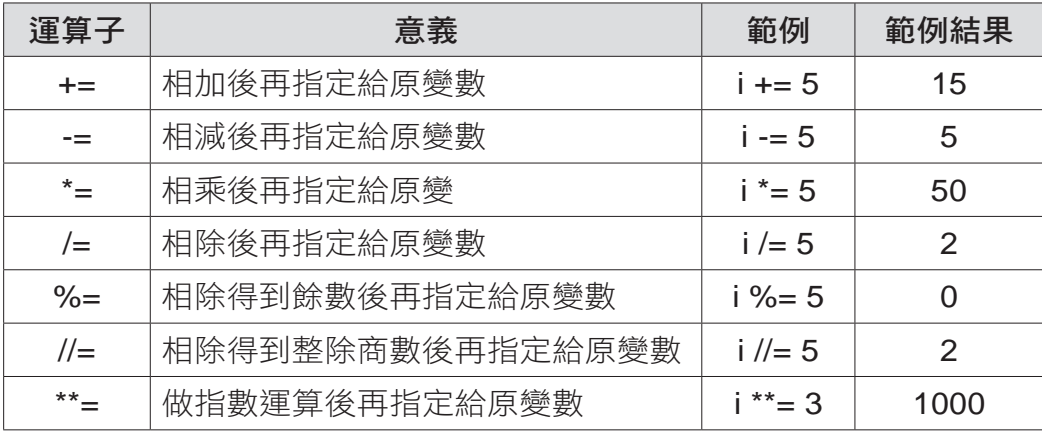

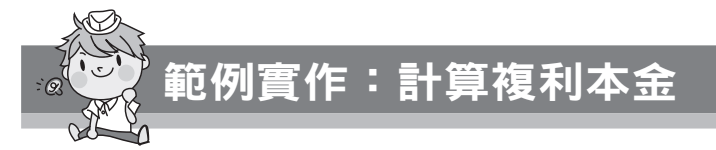

複利公式為:本金\*(1+利率)<sup>年,</sup>目前存款年利率為 2%,以複利計算。阿輝在 銀行有一筆存款,設計程式讓阿輝輸入存款本金後,以複合指定運算子計算 6 年後的本金。(<complex.py>)

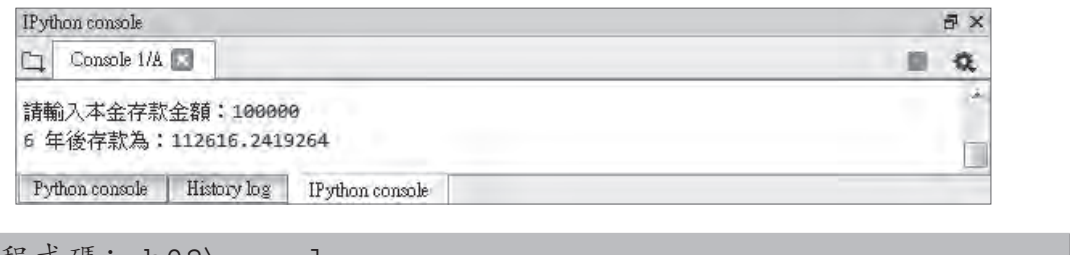

程式碼:ch02\complex.py

1 deposit = int(input("請輸入本金存款金額:"))

2 times = 1.02 \*\* 6

3 deposit \*= times

2-18 2-19

4 print("6 年後存款為:" + str(deposit))

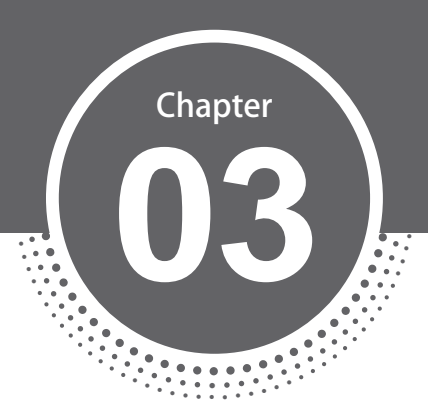

# 判斷式

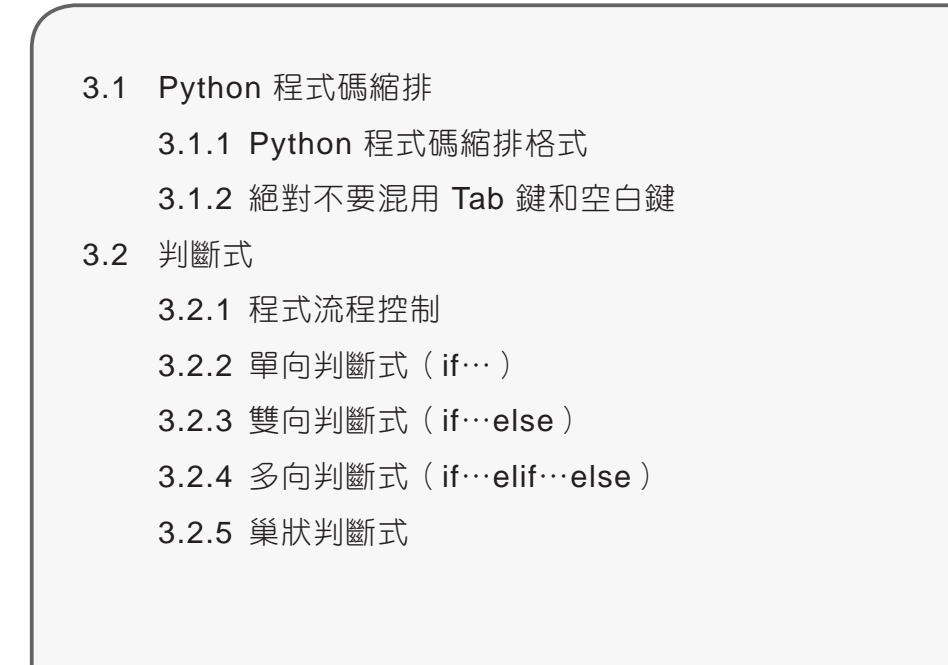

**Python** 零基礎入門班 www.gotop.com.tw

**Python** 零基礎入門班

# **3.1 Python** 程式碼縮排

程式語言以縮排方式表示是一組相同的程式區塊。

大部分語言如 C、Java 等,都是以一對大括號「{}」來表示程式區塊,例如:

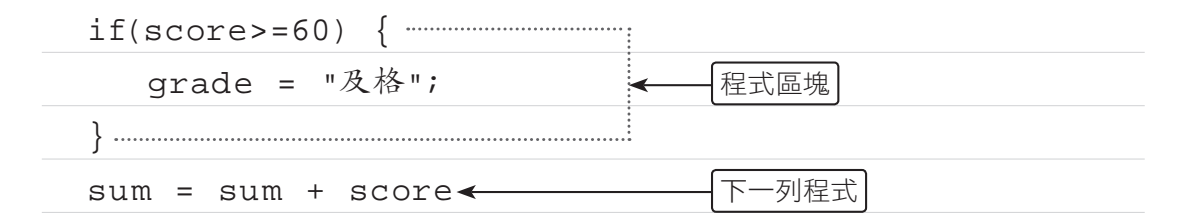

## **3.1.1 Python** 程式碼縮排格式

Python 語言以冒號「:」及縮排來表示程式區塊,縮排為 1個 Tab 鍵或 4個 空白鍵,例如:

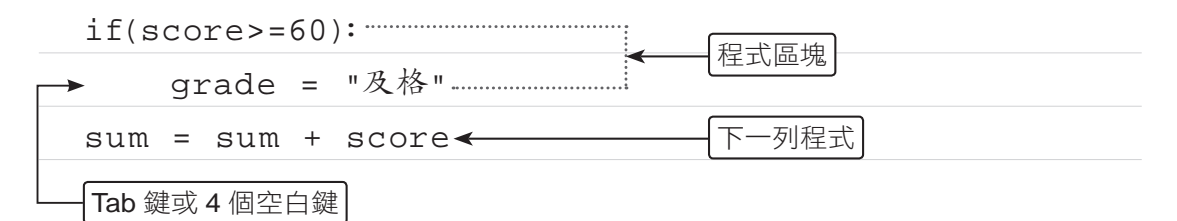

Python 最常用的縮排方式是只用空白鍵,第二常用的方式是只用 Tab 鍵。

每一層的縮排一般使用 4 個空白鍵,在相常舊的程式碼中,為了一致也可以繼 續使用 Tab 鍵。

## **3.1.2** 絕對不要混用 **Tab** 鍵和空白鍵

其實只要以相同的 Tab 鍵或相同字元的空白鍵整齊排列,即可達到同一程式區 塊程式碼縮排的效果,但同一個程式區塊中絕對不要混用 Tab 鍵和空白鍵,官 方建議以 4 個空白鍵做為縮排。

混用 Tab 鍵和空白鍵來縮排的程式碼,應該轉成只用空白鍵。在呼叫 Python 直譯器時加上「-t」選項,它會對混用 Tab 鍵和空白鍵的程式發出警告。若使 用「-tt」選項,則會發出錯誤。

# 判斷式 *03*

www.gotop.com.tw

# **3.2** 判斷式

在日常生活中,我們經常會遇到一些需要做決策的情況,然後再依決策結果從 事不同的事件,例如:暑假到了,如果所有學科都及格的話,媽媽就提供經費 讓自己與朋友出國旅遊;如果有某些科目當掉,暑假就要到校重修了!程式設 計也一樣,常會依不同情況進行不同處理方式,這就是「判斷式」。

#### **3.2.1** 程式流程控制

程式的執行方式有循序式及跳躍式兩種,循序式是程式碼由上往下依序一列一 列的執行,到目前為止的範例都是這種模式。程式設計也和日常生活雷同,常 會遇到一些需要做決策的情況,再依決策結果執行不同的程式碼,這種方式就 是跳躍式執行。

Python 流程控制命令分為兩大類:

■ 判斷式:根據關係運算或邏輯運算的條件式來判斷程式執行的流程,若條 件式結果為 True,就執行跳躍。判斷式命今只有一個:

if⋯elif⋯else

■ 迴圈:根據關係運算或邏輯運算條件式的結果為 True 或 False 來判斷, 以決定是否重複執行指定的程式。迴圈指令包括下列兩種:(迴圈將在第 4 章詳細說明)

for

<u>2000 - Stephen Stephen Stephen Stephen Stephen Stephen Stephen Stephen Stephen Stephen Stephen Stephen Stephen</u>

while

## **3.2.2** 單向判斷式(**if**⋯)

「if…」為單向判斷式,是 if 指令中最簡單的型態,語法為:

if (條件式): 程式區塊

「(條件式)」的括號可移除,即「if 條件式:」。當條件式為 True 時,就會執 行程式區塊的敘述;當條件式為 False 時,則不會執行程式區塊的敘述。

의

條件式可以是關係運算式,例如:「x>2」;也可以是邏輯運算式,例如: 「x>2 or x<5」,如果程式區塊只有一列程式碼,也可以將兩列合併為一列, 直接寫成:

if (條件式): 程式碼

以下是單向判斷式流程控制的流程圖:

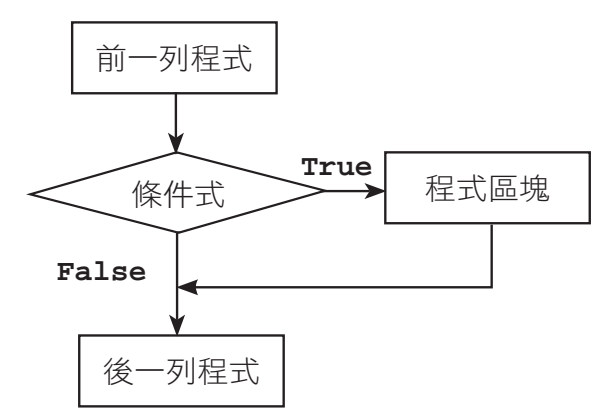

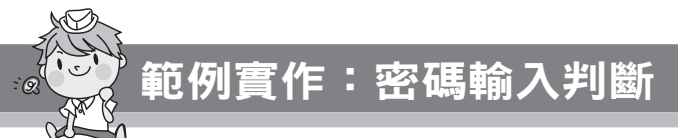

小杰設計了一個通關密碼的程式,訪客必須輸入正確密碼才能登入,如果輸入 的密碼正確(1234),會顯示「歡迎光臨!」;如果輸入的密碼錯誤,則不會 顯示任何訊息。(<password1.py>)

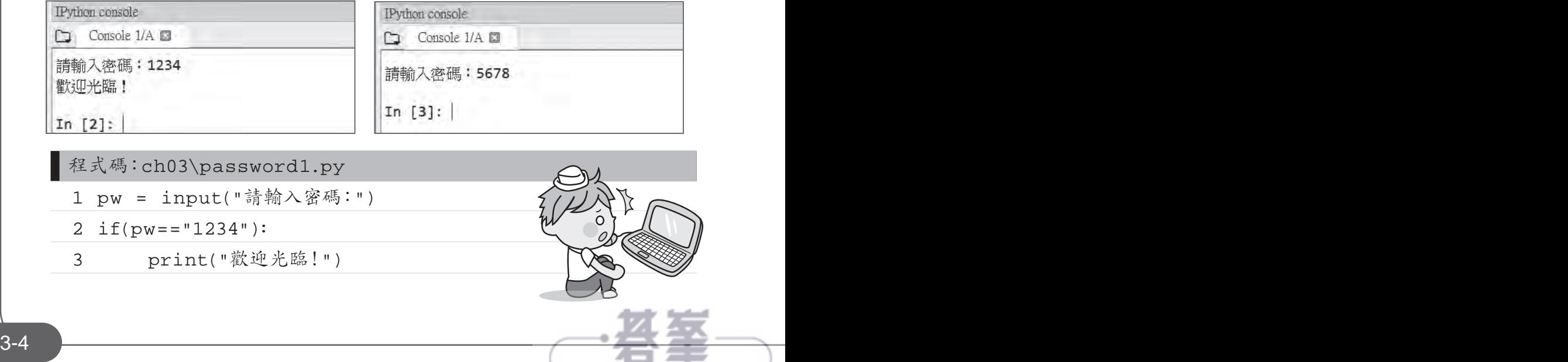

#### 程式說明

▼ 2-3 再設的密碼為「1234」,若輸入的密碼正確,就執行第 3 列程式列 印「歡迎光臨!」訊息;若輸入的密碼錯誤就結束程式。

判斷式 *03*

▼3 if 條件成立的程式區塊,必須以 Tab 鍵或空白鍵向右縮排,本例是 以 4 個空白鍵做縮排。

因為此處 if 程式區塊的程式碼只有一列, 所以第 2-3 列可改寫為:

if(pw=="1234"): print("歡迎光臨!")

#### **3.2.3** 雙向判斷式(**if**⋯**else**)

感覺上「if」語法並不完整,因為如果條件式成立就執行程式區塊內的內容, 如果條件式不成立也應該做某些事來告知使用者。例如密碼驗證時,若密碼錯 誤應顯示訊息告知使用者,此時就可使用「if⋯else⋯」雙向判斷式。

「if⋯else⋯」為雙向判斷式,語法為:

if (條件式):

程式區塊一

else:

程式區塊二

當條件式為 True 時,會執行 if 後的程式區塊一;當條件式為 False 時,會執 行 else 後的程式區塊二,程式區塊中可以是一列或多列程式碼,如果程式區 塊中的程式碼只有一列,可以合併為一列。

以下是雙向判斷式流程控制的流程圖:

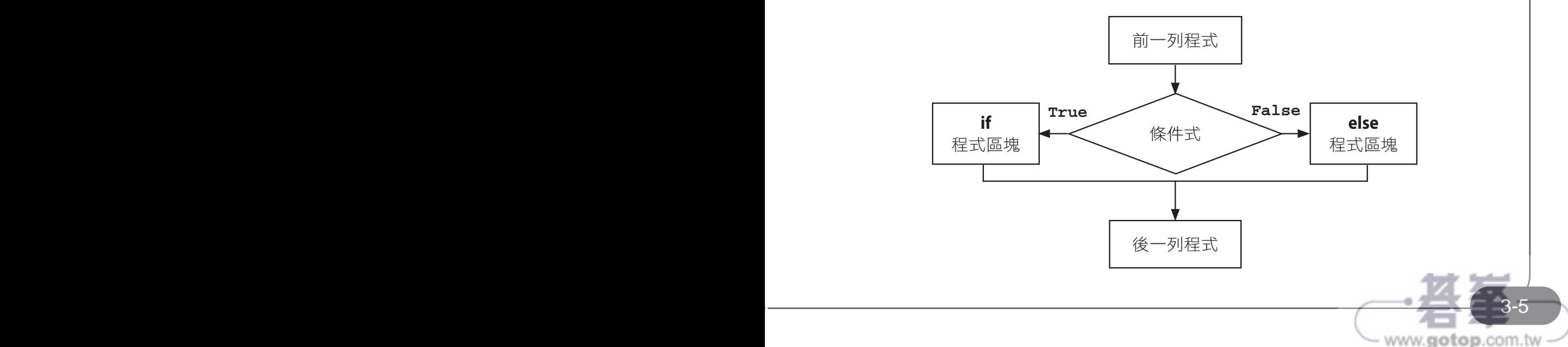

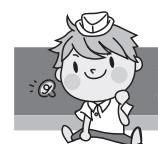

## 範例實作:進階密碼判斷

小杰程式設計的功力進步許多,現在他改進了通關密碼程式,如果訪客輸入的 密碼正確(1234),會顯示「歡迎光臨!」;如果訪客輸入的密碼錯誤,則會 顯示「密碼錯誤!」。(<password2.py>)

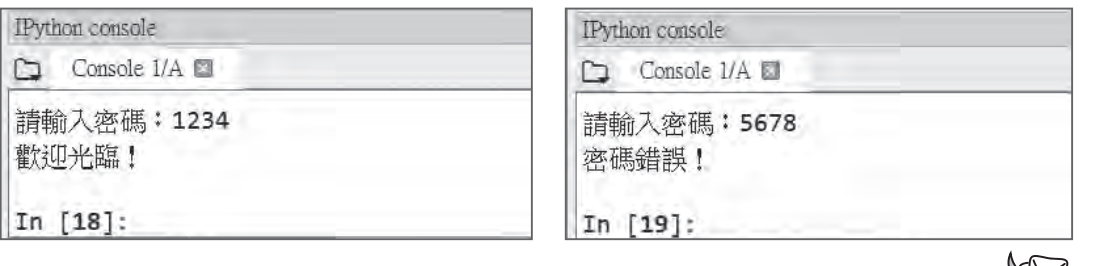

程式碼:ch03\password2.py 1 pw = input("請輸入密碼:") 2 if(pw=="1234"): 3 print("歡迎光臨!") 4 else: 5 print("密碼錯誤!")

程式說明

- ▼ 2-3 著輸入的密碼正確,就執行第 3 列程式,顯示歡迎訊息。
- ▼4-5 若輸入的密碼錯誤,就執行第 5 列程式,顯示密碼錯誤訊息。注意 第 4 列要由開頭處輸入「else:」。

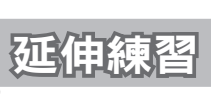

資訊小楷模阿梅幫老師設計一個程式,讓老師輸入學生的成績,若學生成績 大於等於 60 分,顯示「讚,成績及格!」,否則顯示「成績不及格,加油 喔!」。(<score.py>)

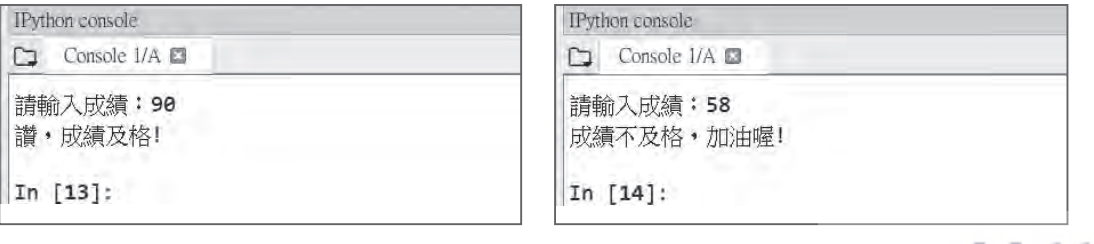

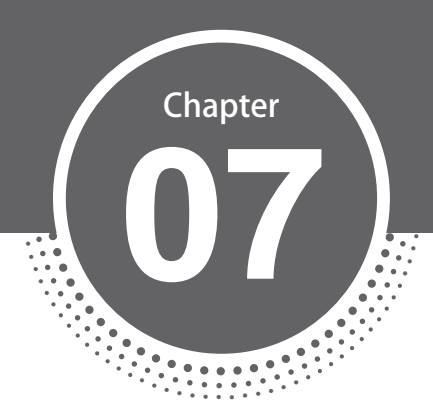

# 函式與套件

- 7.1 自訂函式 7.1.1 自訂函式 7.1.2 參數預設值 7.1.3 變數有效範圍 7.2 數值函式 7.2.1 數值函式整理 7.2.2 指 數、商數、餘數及 四捨六入 7.2.3 最大值、最小值、 總 和及排序 7.3 字串函式 7.3.1 字串函式整理 7.3.2 連接及分割字串
	- 7.3.3 檢查起始或結束字串
- 7.3.4 字串排版相關函式
- 7.3.5 搜尋及取代字串
- 7.4 亂數套件
	- 7.4.1 import 套件
	- 7.4.2 亂數套件函式整理
	- 7.4.3 產生整數或浮點數的 亂數函式
	- 7.4.4 隨機取得字元或串列元 素
- 7.5 時間套件
	- 7.5.1 時間套件函式整理
	- 7.5.2 取得時間訊息函式
	- 7.5.3 執行程式相關時間函式

www.gotop.com.tw

**Python** 零基礎入門班

# **7.4.3** 產生整數或浮點數的亂數函式

#### **randint** 函式

**PHONORES ENDING THE PHONORE AND A SERIES AND A SERIES AND A SERIES AND A SERIES AND A SERIES AND A SERIES AND A** 

randint 函式的功能是由指定範圍產生一個整數亂數,語法為:

亂數套件別名 .randint(起始值, 終止值)

執行後會產生一個在起始值 ( 含 ) 和終止值 ( 含 ) 之間的整數亂數, 注意產生 的亂數可能是起始值或終止值,例如:

import random as r

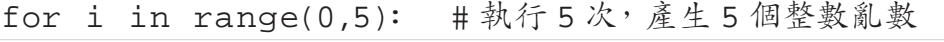

print(**r.randint(1,10)**, end=",") #9,8,1,10,4,

上例中, 1與 10 都是可能產生的亂數。

#### **randrange** 函式

randrange 函式的功能與 randint 雷同,也是產生一個整數亂數,只是其多了 一個遞增值,語法為:

亂數套件別名 .randrange(起始值, 終止值 [, 遞增值 ])

執行後會產生一個在起始值 ( 含 ) 和終止值 ( 不含 ) 之間,且每次增加遞增值 的整數亂數,遞增值值可有可無,遞增值的預設值為 1。特別注意產生的亂數 可能是起始值,但不包含終止值,例如:

import random as r

<u>2000 - 2000 - 2000 - 2000 - 2000 - 2000 - 2000 - 2000 - 2000 - 2000 - 2000 - 2000 - 2000 - 2000 - 2000 - 2000 - 200</u>

for i in range(0,5): #執行5次,產生5個整數亂數

print(r.randrange(0,12,2), end=",") #8,0,10,6,6,

由於從 0 開始,每次遞增 2,且不包含 12 ( 終止值 ),所以產生的亂數是「0、 2、4、6、8、10」六個數其中之一。

#### **random** 函式

random 函式的功能是產生一個 0 到 1 之間的浮點數亂數, 語法為:

亂數套件別名 .random()

例如:

import random as r

print(r.random()) #0.5236730771512399

#### **uniform** 函式

uniform 函式的功能是產生一個指定範圍的浮點數亂數,語法為:

亂數套件別名 .uniform(起始值, 終止值)

執行後會產生一個在起始值和終止值之間的整數亂數,例如:

import random as r

print(r.uniform(3,10)) #6.063374013178429

# 範例實作:擲骰子遊戲

阿寶想玩擲骰子遊戲,但手邊沒有骰子,設計程式讓阿寶按任意鍵再按 **[ENTER]** 鍵擲骰子,會顯示 1 到 6 之間的整數亂數代表骰子點數,直接按 **[ENTER]** 鍵 會結束遊戲。(<randint.py>)

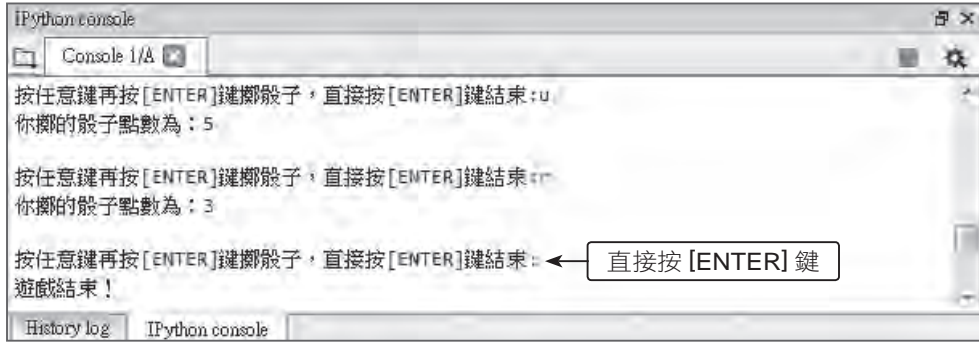

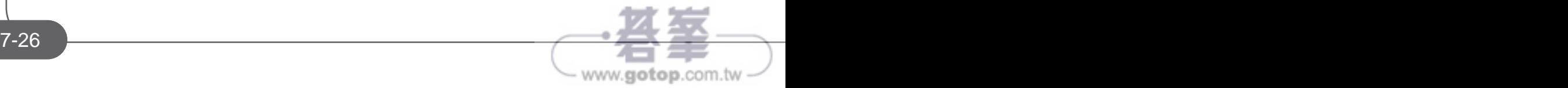

## **7.4.4** 隨機取得字元或串列元素

#### **choice** 函式

choice 函式的功能是隨機取得一個字元或串列元素,語法為:

亂數套件別名 .choice( 字串或串列 )

如果參數是字串,就隨機由字串中取得一個字元,例如:

import random as r

for i in range(0,5): # 執行 5 次,產生 5 個整數亂數

print(**r.choice("abcdefg")**, end=",") #f,a,g,g,d,

如果參數是串列,就隨機由串列中取得一個元素,例如:

import random as r

for i in range(0,5): # 執行 5 次,產生 5 個整數亂數

print(r.choice([1,2,3,4,5,6,7]), end=",") #1,1,2,7,6,

#### **sample** 函式

sample 函式的功能與 choice 雷同,只是 sample 函式可以隨機取得多個字元 或串列元素,語法為:

亂數套件別名 .sample( 字串或串列 , 數量 )

如果參數是字串,就隨機由字串中取得指定數量的字元;如果參數是串列,就 隨機由串列中取得指定數量的元素,例如:

import random as r

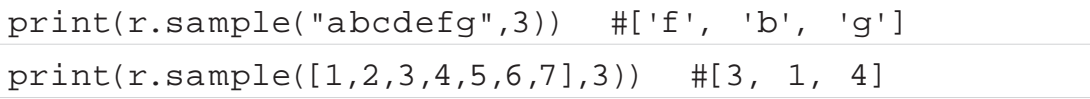

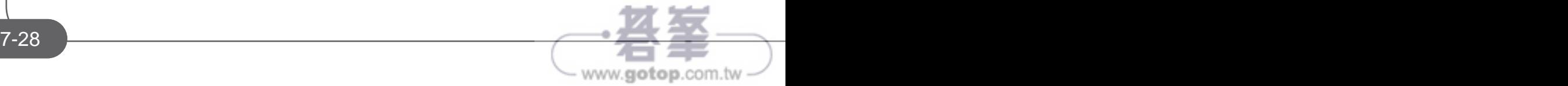

需注意「數量」參數的值不能大於字串長度或串列元素個數,也不能是負數, 否則執行時會產生錯誤,例如:

import random as r

print(r.sample([1,2,3,4,5,6,7],8)) # 錯誤, 數量大於串列元素 個數

sample 函式最重要的用途是可以由串列中取得指定數量且不重複的元素,這 使得設計樂透開獎應用程式變得輕鬆愉快。

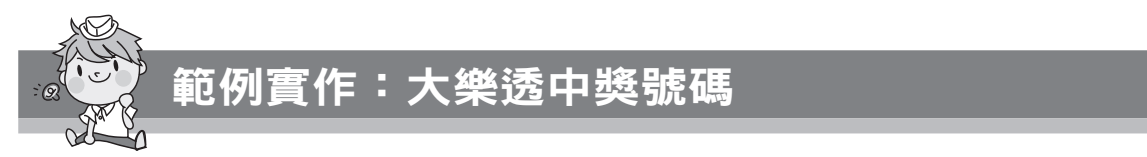

大樂透中獎號碼為 6 個 1 到 49 之間的數字加 1 個特別號:撰寫程式取得大 樂透中獎號碼,並由小到大顯示方便對獎。(<sample.py>)

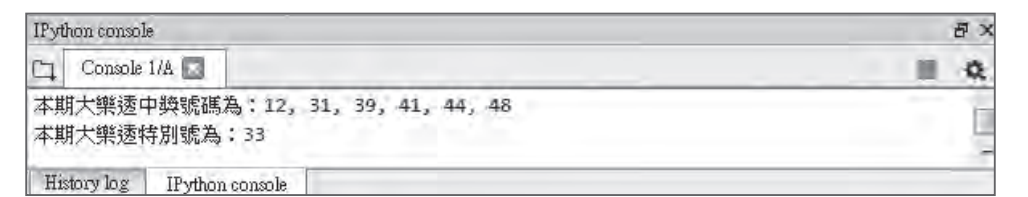

程式碼:ch07\sample.py

```
 1 import random as r
```
 $\mathfrak{L}$ 

<u>2003: The Samuel Contract of the Samuel Contract of the Samuel Contract of the Samuel Contract of the Samuel Co</u>

**PHONORES ENDING THE PHONORE AND A SERIES AND A SERIES AND A SERIES AND A SERIES AND A SERIES AND A SERIES AND A** 

```
3 list1 = r.\text{sample}(\text{range}(1,50), 7)
```
 $4$  special = list1.pop()

5 list1.sort()

6 print(" 本期大樂透中獎號碼為:", end="")

7 for i in range(0,6):

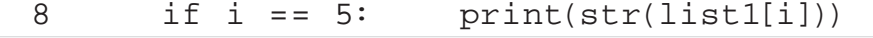

9 else: print(str(list1[i]), end=", ")

www.gotop.com.tw

10 print(" 本期大樂透特別號為:" + str(special))

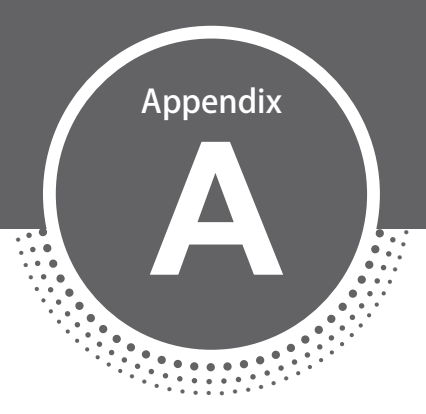

# MTA Python 程式設計 核心能力國際認證模擬試題

## MTA 98-381 **Introduction to Programming Using Python**

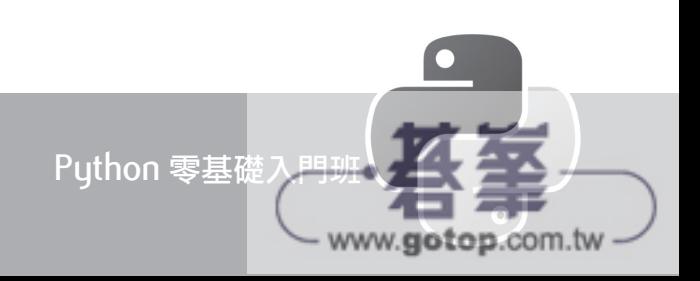

## **Python** 零基礎入門班 **(** 含 **MTA Python** 國際認證模擬試題 **)**

4. 你設計了一個電影票收費的函式,票價的規則如下:

• 5 歲以下 = 免費入場

- 5 歲及以上的學生 = 60 元
- 5 歲到 17 歲但不是學生 = 120 元
- 17 歲以上但不是學生 = 180 元

你要如何完成這段程式碼?回答時,在回答區選擇適當的程式碼片段。

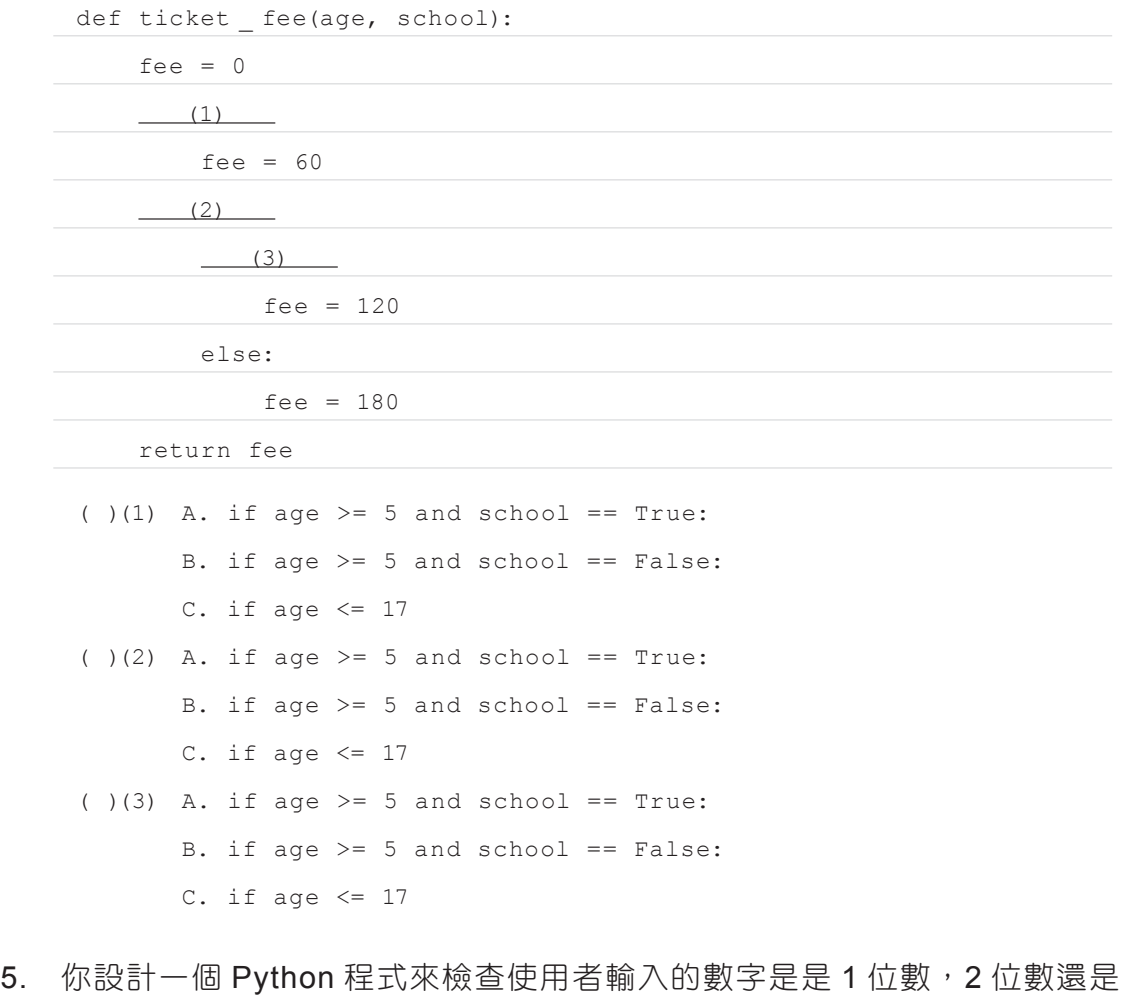

2位數以上,其中規定輸入的值必須是正整數。你要如何完成這段程式碼? num = int(input(" 請輸入一個正整數 : "))

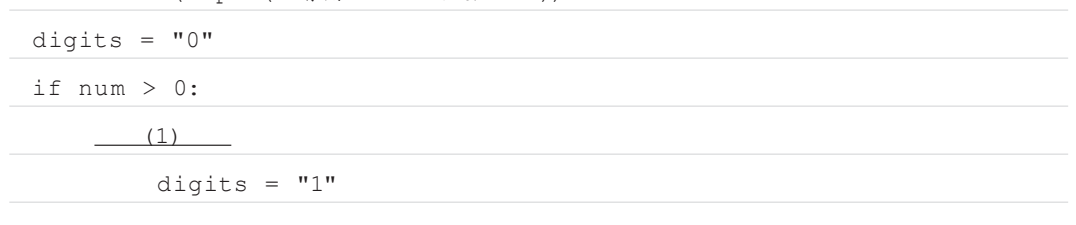